## *BCDI3 / CONTENU DU DOSSIER « PROG »*

Voici le contenu du dossier PROG à l'installation, en version RESEAU :

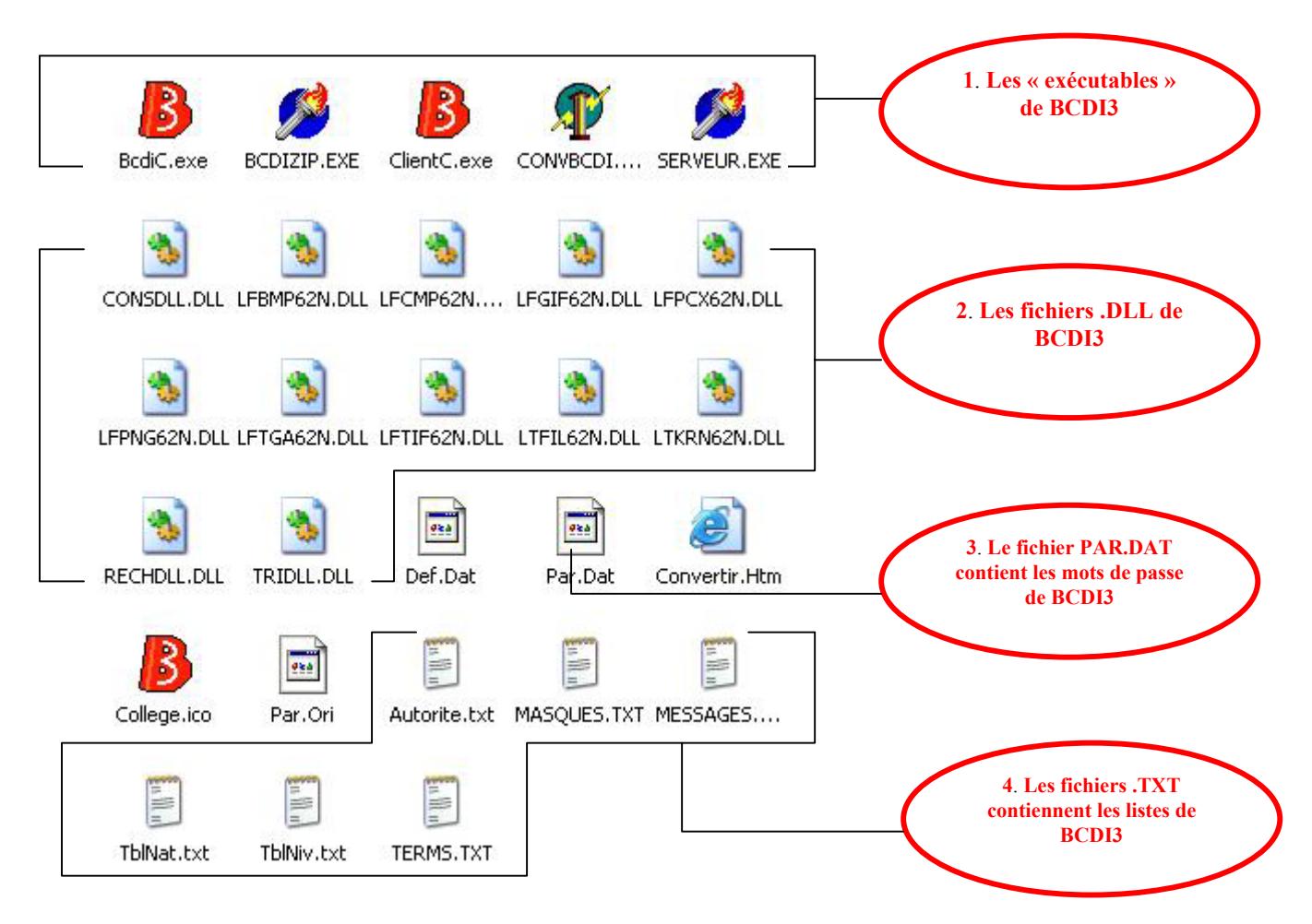

## **1. Les « exécutables » (.EXE) de BCDI3**

Les fichiers .exe sont ce qu'on appelle des exécutables : ce sont ces programmes qui lancent l'exécution des logiciels.

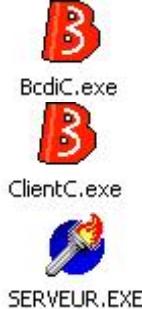

Le programme principal qui exécute BCDI3 : celui qu'on lance pour ouvrir BCDI

Les programmes nécessaires si on installe BCDI3 en réseau en « clientserveur ». Il faut alors installer BCDI3 et un serveur.exe sur le poste principal, et un client.exe sur chaque machine du réseau. Pour que les machines clientes puissent se connecter à BCDI3, il faudra lancer le serveur.exe sur la machine principale.

SERVEUR.EXE

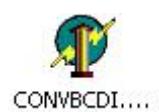

Le programme qui sert à convertir les données de BCDI2 vers BCDI3. Il s'installe de lui-même lors de l'installation de BCD3 si on a demandé une Mise à niveau de BCDI2. Cet utilitaire pourra être utilisé pour convertir éventuellement d'autres bases que la base DATA.

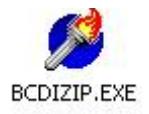

Le programme qui sert à effectuer les sauvegardes de BCDI.

## **2. Les .DLL de BCDI3**

Les fichiers DLL(Dynamic Link Library) sont des « librairies » de fonctions utilisées par différents programmes et intégrées dans Windows : par exemple, pour l'affichage graphique, les logiciels iront chercher les DLL nécessaires dans Windows. BCDI3 intègre ses propres .DLL pour réaliser un certain nombre de fonctions. C'est ce qui le rend « portable » ; en d'autres termes, une fois qu'on a installé BCDI3 sur une machine, une simple recopie de ses fichiers sur une autre machine suffit pour qu'on puisse l'utiliser sur cette machine, sans avoir à réaliser à nouveau une installation.

## **3. Le fichier PAR.DAT contient les mots de passe de BCDI3**

Ce fichier est intéressant à connaître. Il contient en effet les mots de passe de BCDI3. On peut ainsi éventuellement retrouver trace d'un mot de passe oublié.

Pour lire ce fichier, cliquer du bouton droit et sélectionner dans le menu déroulant « Ouvrir avec ». Une fenêtre s'ouvre qui vous permet de sélectionner le logiciel avec lequel vous souhaitez ouvrir le fichier, vous pouvez sélectionner Notepad, par exemple.

**!** Faites très attention à une petite case à cocher dans cette fenêtre : si elle est cochée, cela signifie qu'à l'avenir Windows utilisera toujours ce logiciel pour ouvrir ce fichier. Il faut donc IMPERATIVEMENT la décocher, avant de fermer la fenêtre.

Vous obtenez la page suivante, un peu surprenante mais qui laisse apparaître en clair les mots de passe :

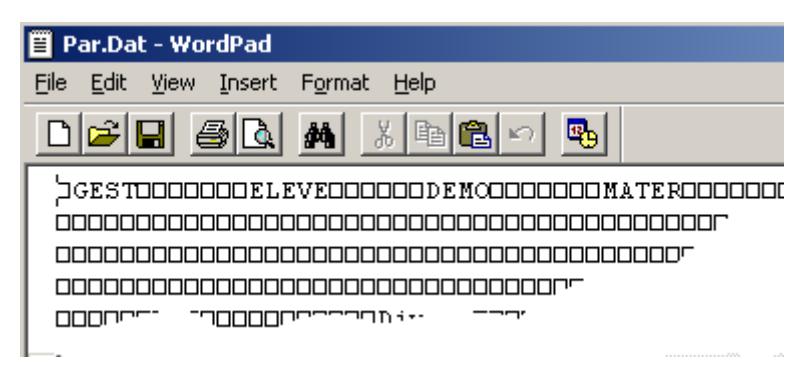

**4. Les fichiers .TXT contiennent les listes de BCDI3**

Les fichiers .txt sont des fichiers de texte ; si vous cliquez sur l'un d'entre eux, il s'ouvrira automatiquement dans Notepad. Vous pourrez ainsi découvrir par exemple, les listes d'autorité de BCDI3 dans le fichier : Autorite.txt.